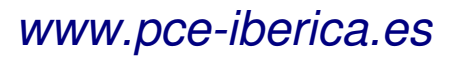

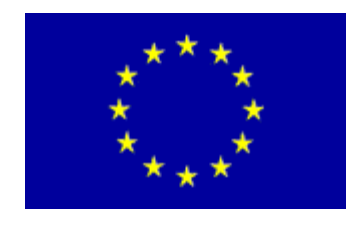

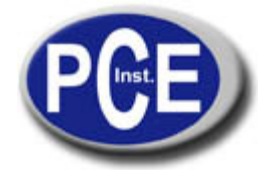

C/ Mayor, 53 - Bajo 02500 Tobarra Albacete-España Tel. : +34 967 543 548 Fax: +34 967 543 542 info@pce-iberica.es www.pce-iberica.es

# **Manual de instrucciones de uso Medidor de fuerza Serie EF-AE**

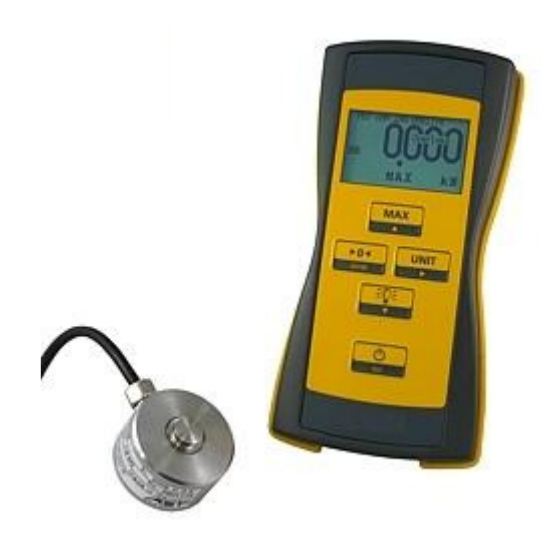

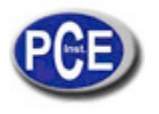

### **1. Uso**

El medidor de fuerza portátil se utiliza para mostrar fuerzas y pesos registrados por sensores DMS. Es apto para mediciones relacionadas con la seguridad.

### **2. Funcionamiento**

El dispositivo funcionando con baterías proporciona una tensión de alimentación estable al puente completo DMS del sensor. Un cambio de la fuerza actuando sobre el sensor conduce a un cambio del voltaje en su salida. El EF-AE digitaliza la tensión de salida y la compara con los valores ADC guardados en Ranges. Por lo tanto, los valores de fuerza se pueden mostrar, guardar y transferir a través de la interfaz USB. El usuario puede configurar el dispositivo para un máximo de 16 diferentes sensores, asignar a ellos unidades seleccionables, resoluciones de indicación y cuotas de medición. Cada rango es completamente independiente de los demás y puede ser calibrado. Se pueden configurar y calibrar en el dispositivo o a través del software de PC.

# **3. Alimentación de corriente**

La alimentación de corriente se realiza a través de:

- 3 baterías AA (HR6 Mignon) o
- 3 acumuladores, 1,2 V o
- fuente de alimentación USB (símbolo de batería = batería llena)
- cable USB del PC encendido (símbolo de batería = USB)

Si se alimenta a través de USB, se apagarán las baterías insertadas / acumuladores.

La iluminación de la pantalla está encendida de forma permanente.

Sólo es posible cargar el acumulador fuera del dispositivo. Funcionando con batería el dispositivo se apagará después de 2 horas (ajuste de fábrica).

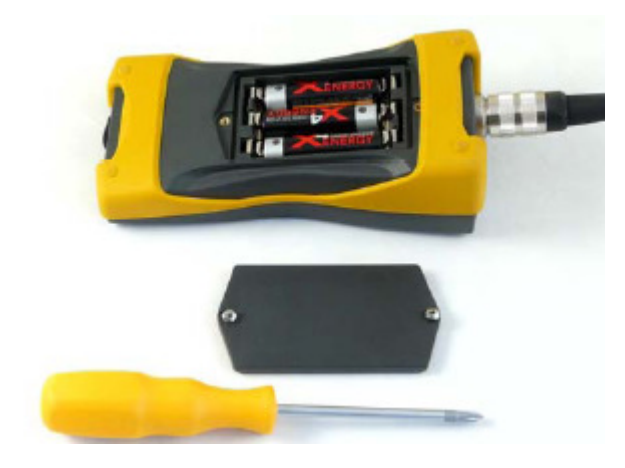

Se entrega con las baterías insertadas. Para cambiar las baterías se abre el compartimento de batería con un destornillador de estrella. Retire las baterías cuando no use el dispositivo durante mucho tiempo, o quiera alimentarlo solamente a través de USB.

Cargador, acumulador y fuente de alimentación USB están disponibles del fabricante o distribuidor.

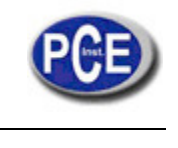

# **4. Pantalla**

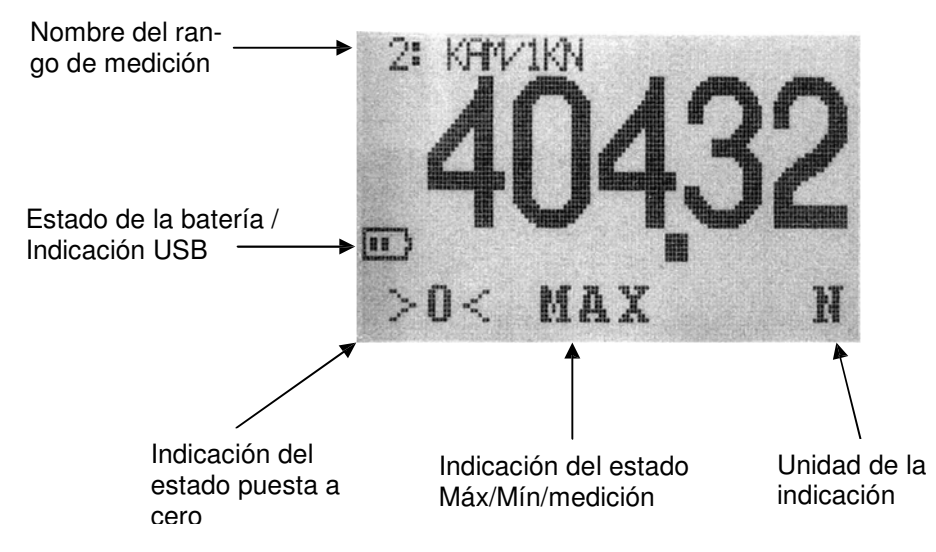

# **5. Funciones de las teclas - Manejo**

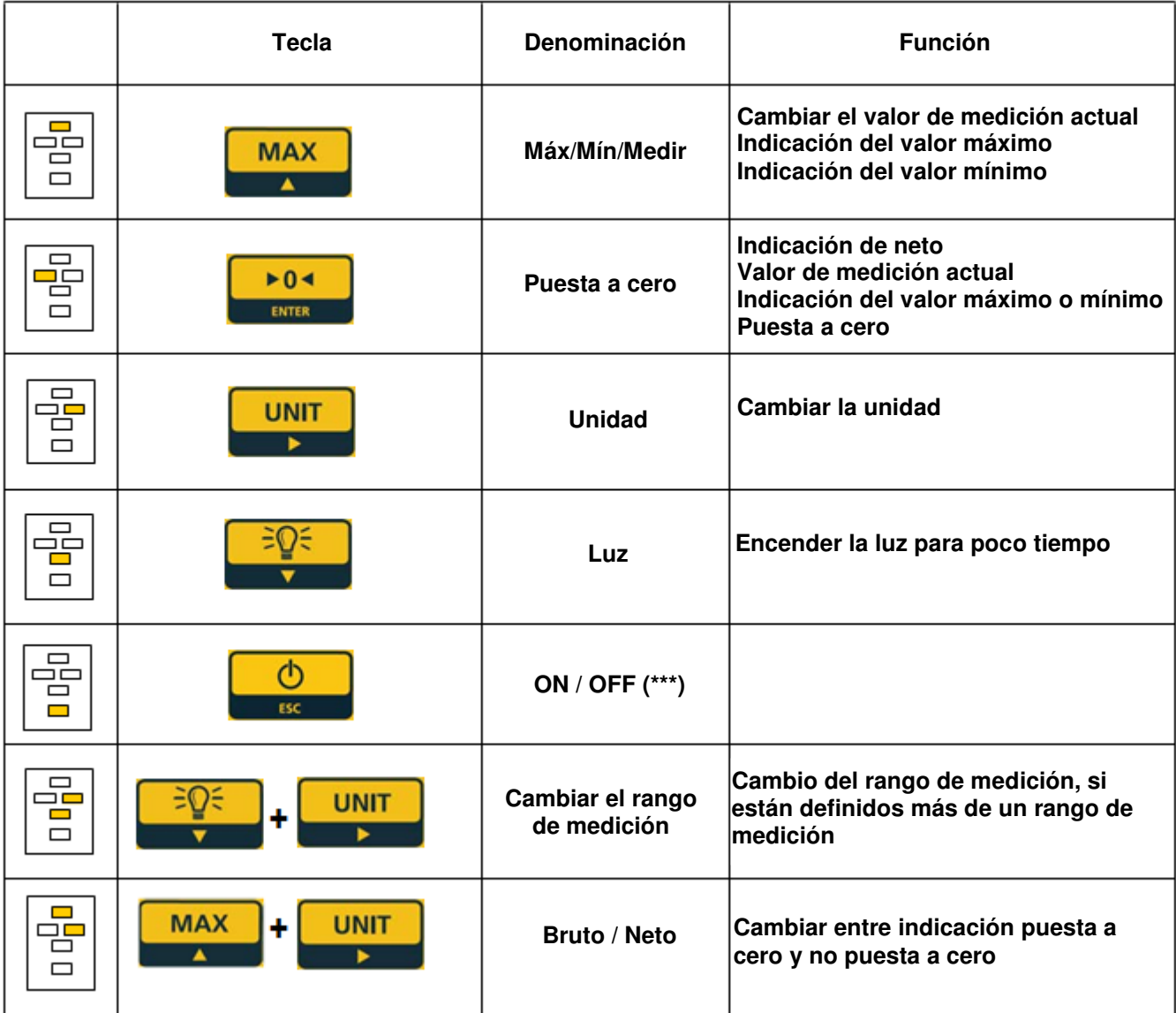

\*\*\* - Mantenga pulsada durante mucho tiempo.

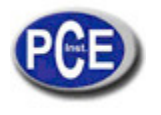

# **6. Configurar rangos de medición (Rangos)**

# **6.1. Observaciones generales**

Un rango de medición es un registro de datos guardado en el dispositivo, asignado a un sensor. En la parte superior de la pantalla se muestra el nombre del rango de medición. No hay enlaces con otros rangos. Es responsabilidad del usuario asignar sensor y rango de medición si se utilizan varios sensores en un dispositivo. Es posible definir al menos uno y máximo 16 rangos de medición.

# **6.2. Funciones de las teclas – Configurar**

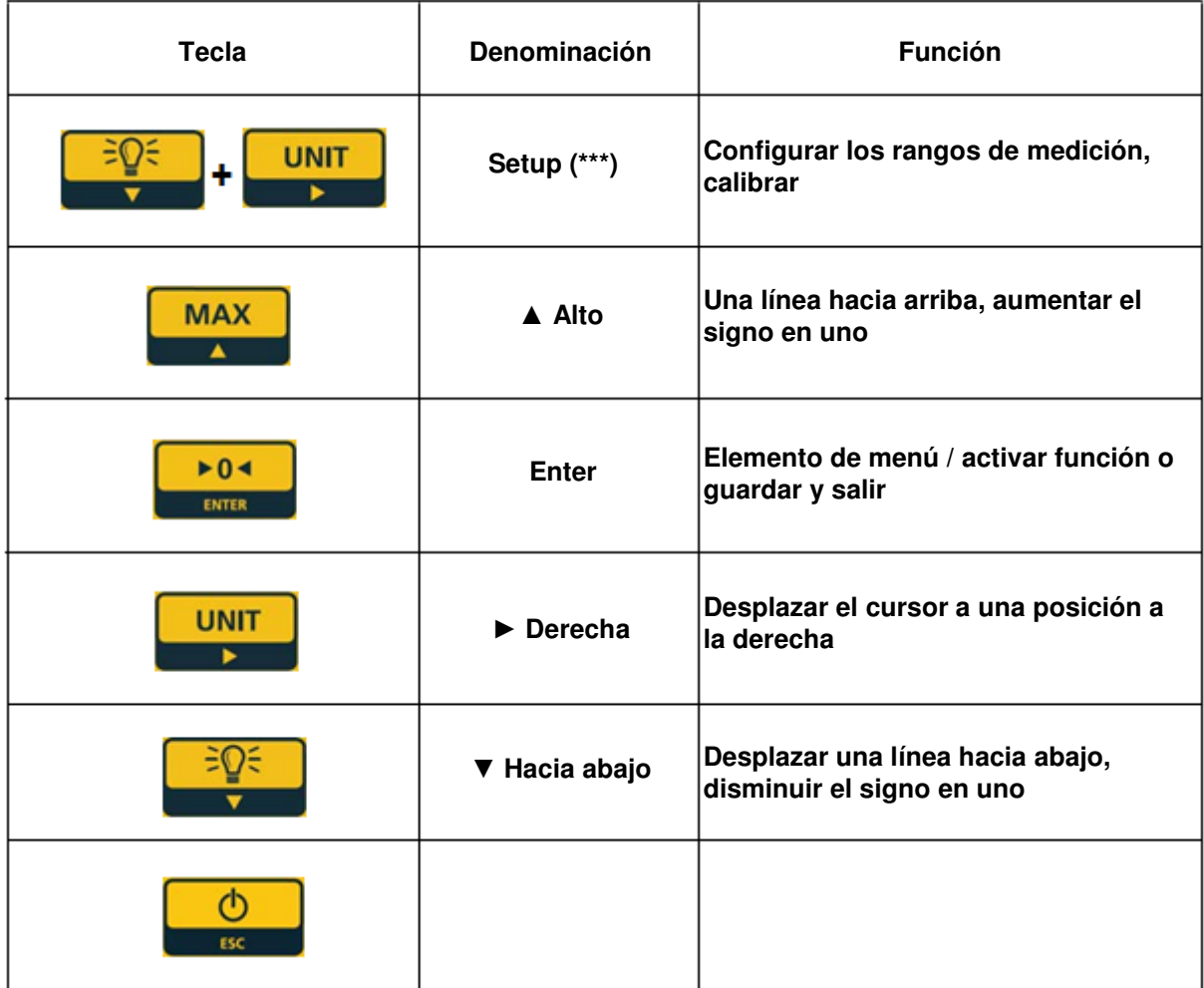

\*\*\* - Mantenga pulsada durante mucho tiempo.

Crear/editar rango de medición

Pulse simultáneamente ▲ ▼ para entrar en el modo Setup. Pulse ENTER abrir Ranges. Introduzca la contraseña con las teclas ▲▼ ► ENTER (default: "0000").

Haga clic en "Create a new range" y pulse Enter; o seleccione un rango de medición existente. Ahora se selecciona el parámetro a cambiar con las teclas de cursor. Pulse ENTER para entrar en el menú de editar.

Siempre hay un rango de medición actual. Este se encuentra entre dos #. El rango de medición actual es el último rango usado para medir.

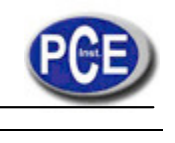

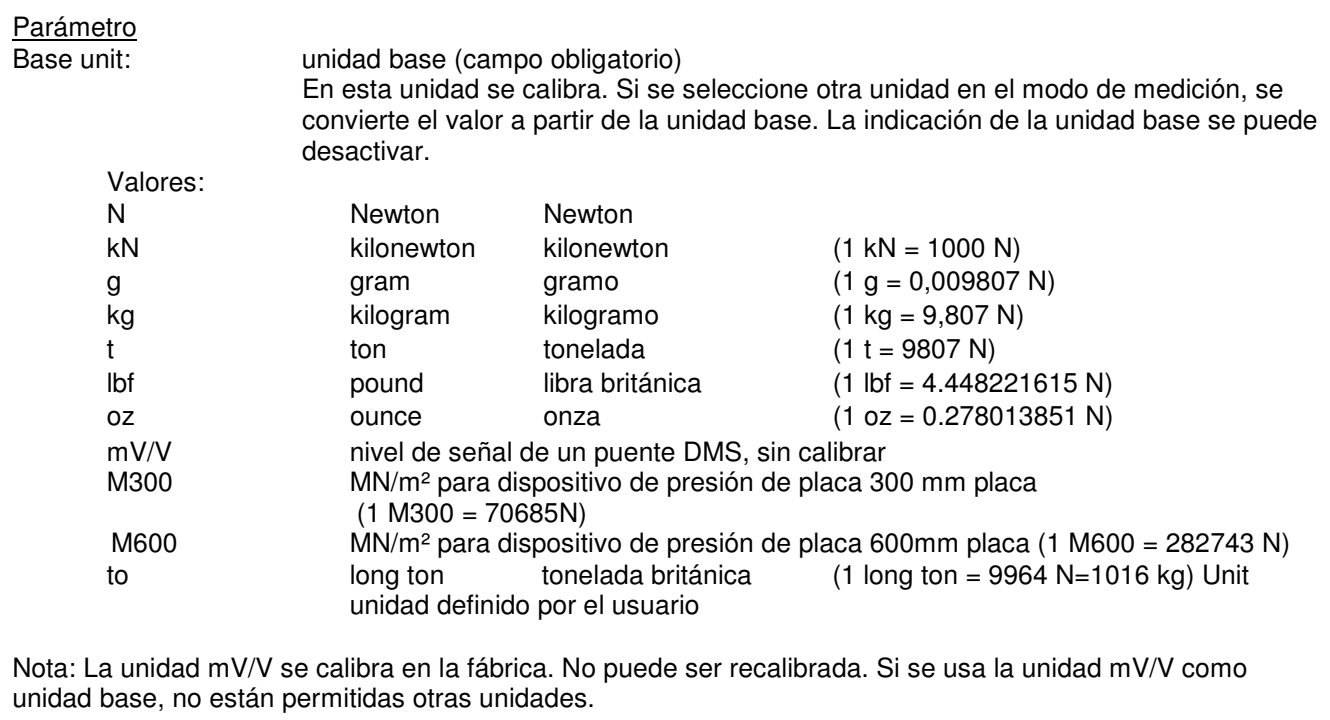

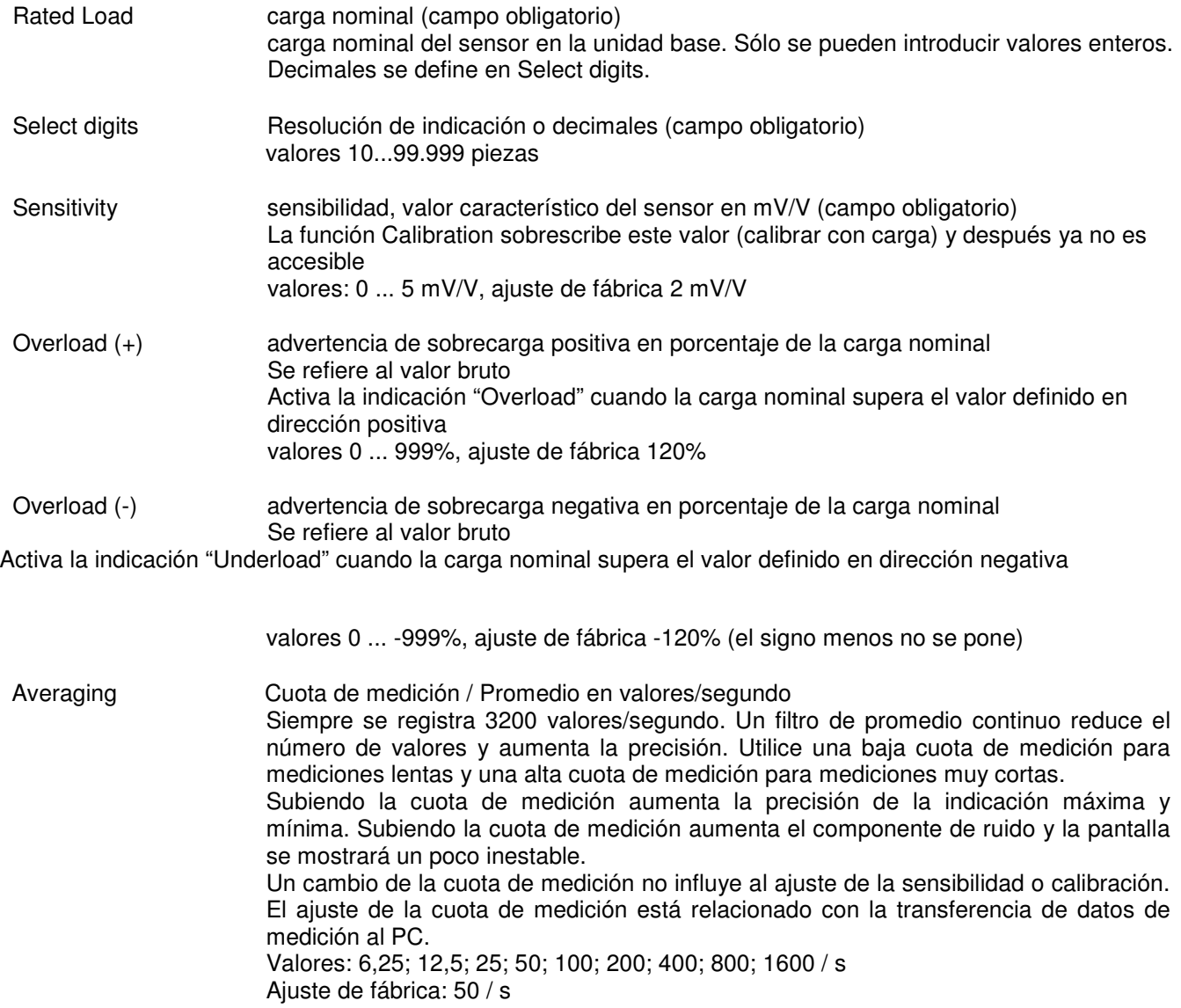

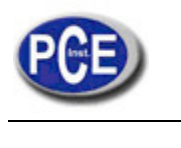

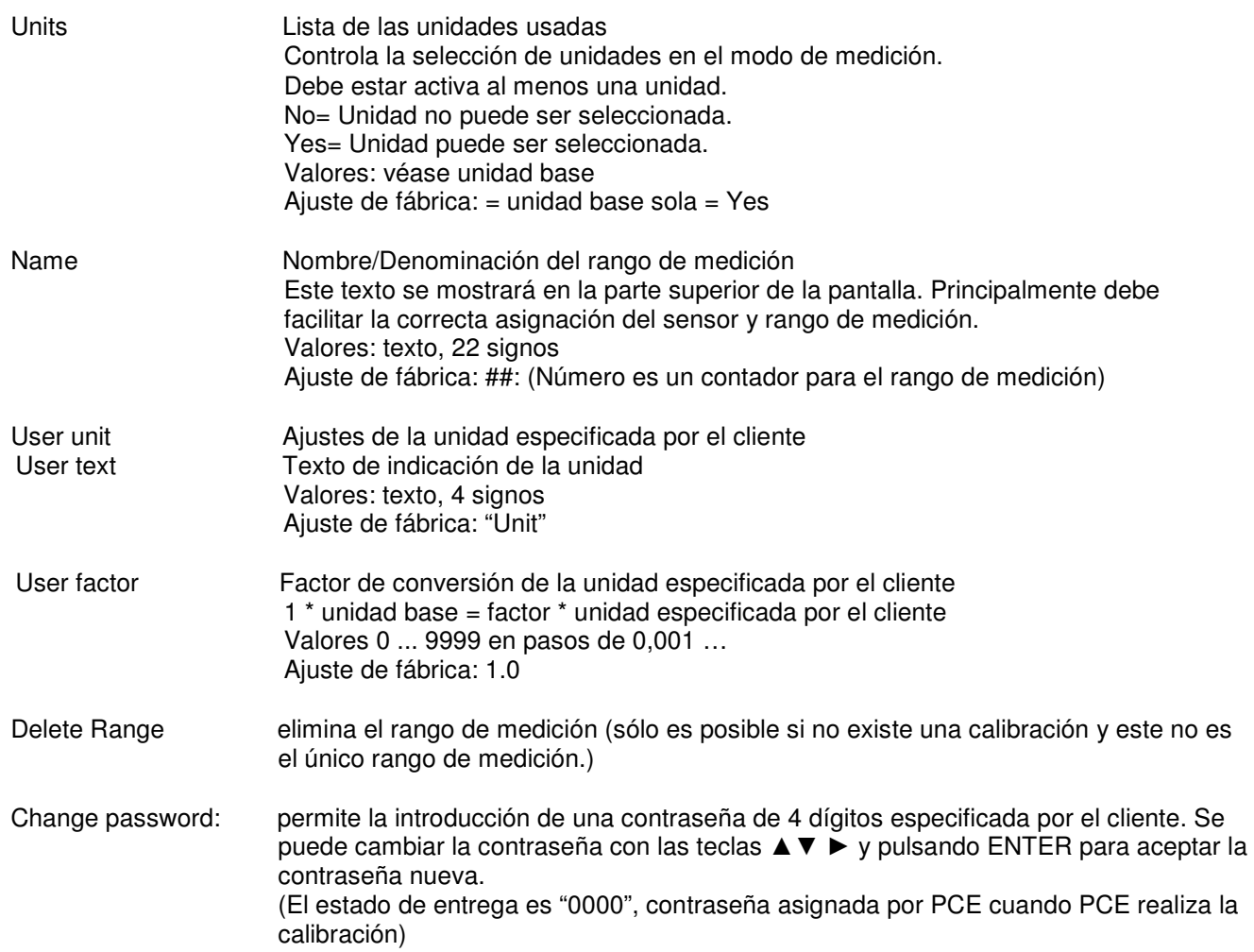

Conversión de unidades:

Las unidades se convierten de acuerdo del sistema SI. Por favor, asegúrese que se use la aceleración de la gravedad 9,8107 m/s² (para Alemania, zona 3) en la conversión de la fuerza en peso. La aceleración de la gravedad es diferente en cada punto en la tierra.

Si se requiere indicaciones exactas del peso, se debe calibrar la cadena de medición en el lugar de uso con una carga conocida.

# **6.3. Device Setup**

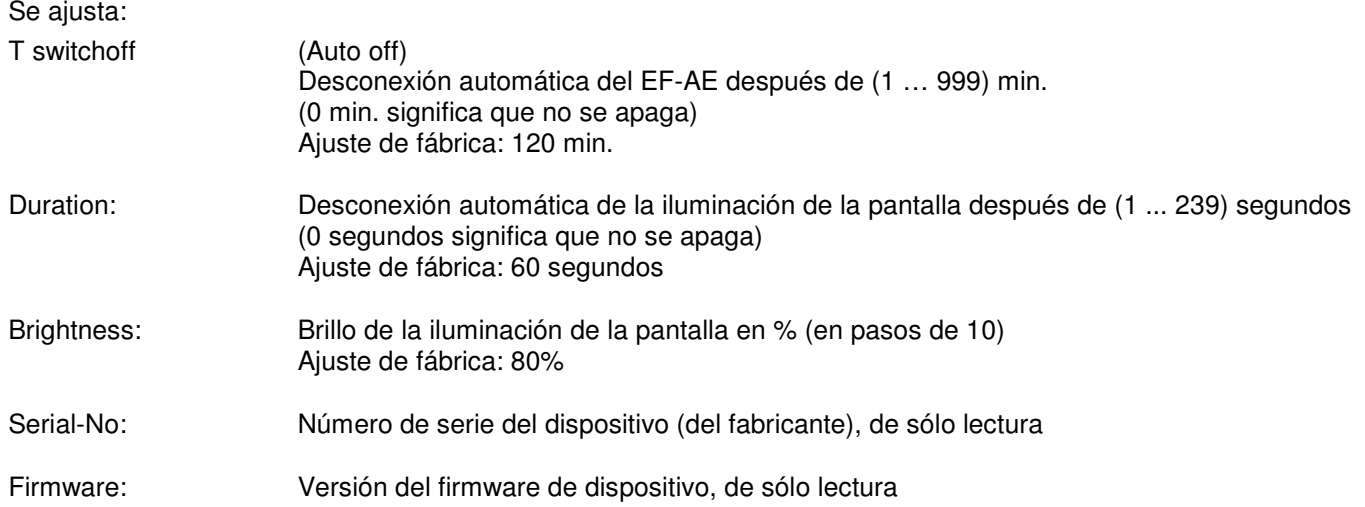

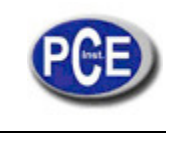

# **7. Calibración con carga (Calibration)**

La calibración se realiza con cargas reales, conocidas o con un dispositivo de calibración (DMS simulador) para el rango de medición actual. La calibración se realiza en la unidad base. Siempre se calibra dos puntos, en los que el primero es de carga cero. En ello se sobrescriben la calibración vieja así como el ajuste de la sensibilidad (Sensitivity) en Ranges! En cualquier momento se puede cancelar la secuencia de calibración antes de la confirmación de la calibración. En este caso, no se guardan valores nuevos.

Calibrar significa aquí, asignar dos señales de sensor a valores de indicación correspondientes. Todos los otros puntos de medición posibles se extrapolan de estos puntos guardados. Es posible una calibración de más de dos puntos con el software de PC ASTAS.

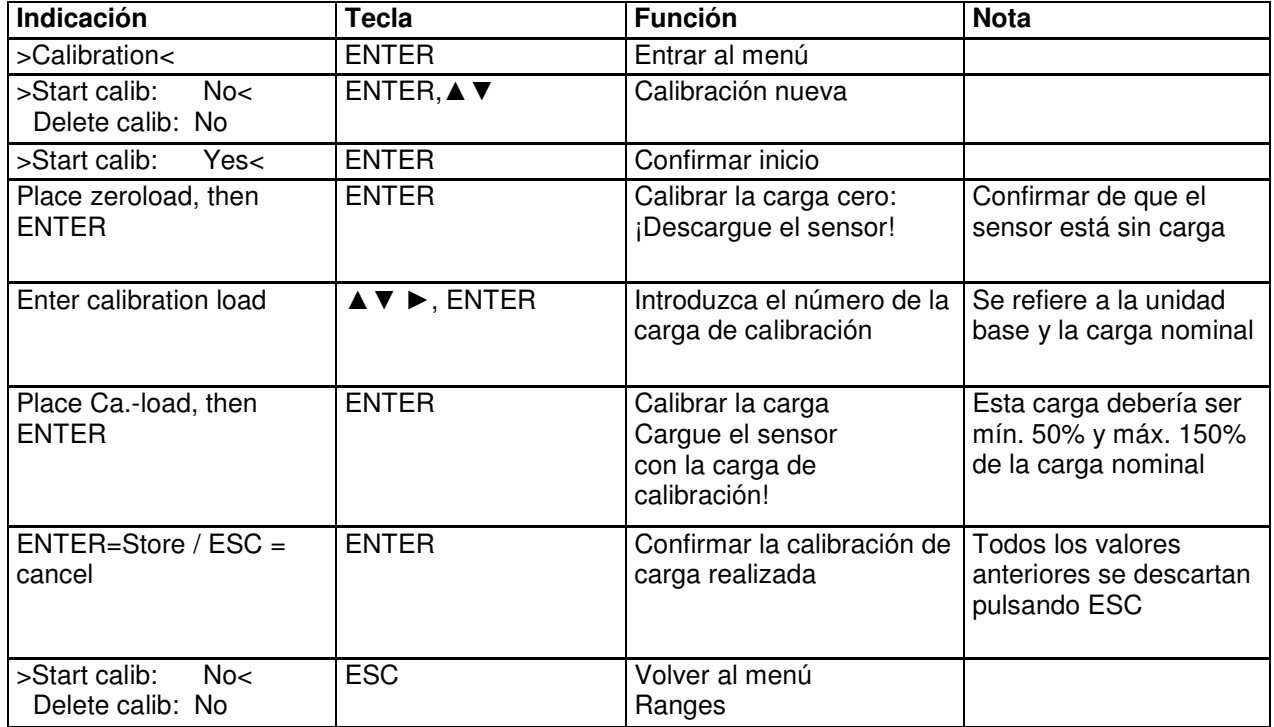

# **Ejemplo para una calibración de carga (5000 g balanza)**

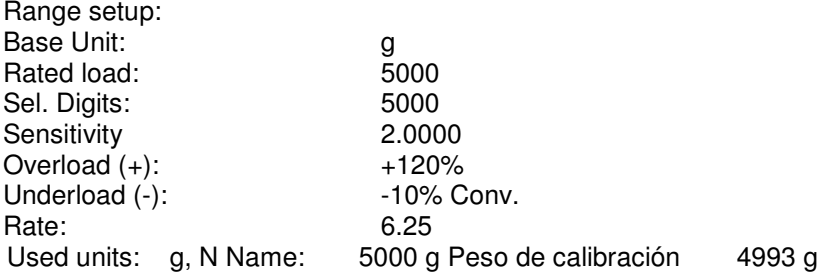

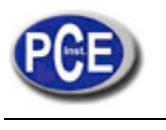

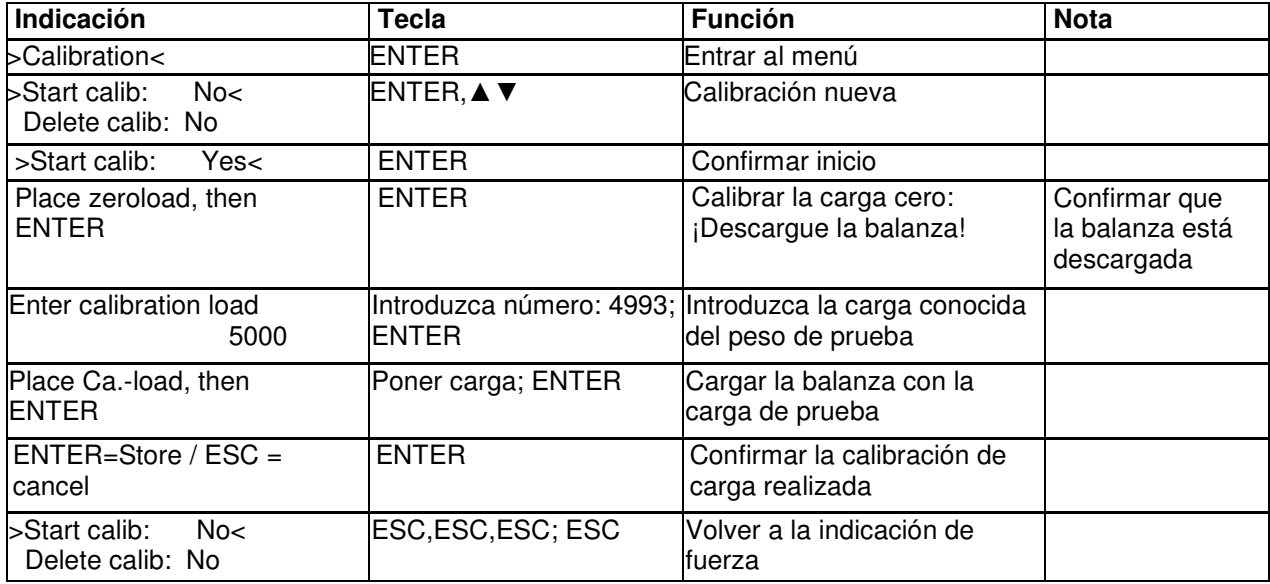

# **Eliminar una calibración (Delete calibration)**

La calibración debe ser eliminada con el fin de eliminar un rango de medición. Cuando se borra la calibración, se mantienen el punto a cero y el valor característico (Sensitivity) y el dispositivo sigue funcionando correctamente. Todos los puntos intermedios se eliminan.

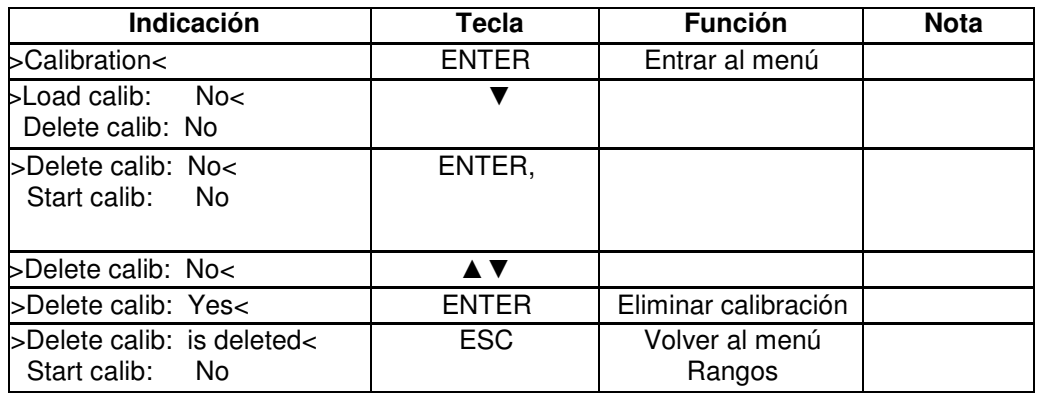

# **Desplazamiento del punto cero (ZeroLoad cal)**

Para corregir el punto cero de un sensor o de un sensor con precarga. Atención: la indicación de sobrecarga se desplaza igualmente. De este modo, el sensor puede ser sobrecargado sin aviso previo.

El desplazamiento del punto cero mueve el punto cero de la curva de fuerza, que está determinado en la pendiente por el parámetro Sensitivity. Puede ser usada después de la calibración de carga para compensar las precargas causadas por los instrumentos de calibración.

La función no está permitida cuando la calibración de carga consiste de más de dos puntos (es posible sólo con el software de PC).

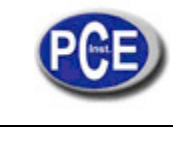

# **8. Asignación de conexiones**

### **Asignación de conexiones para el medidor de fuerza**

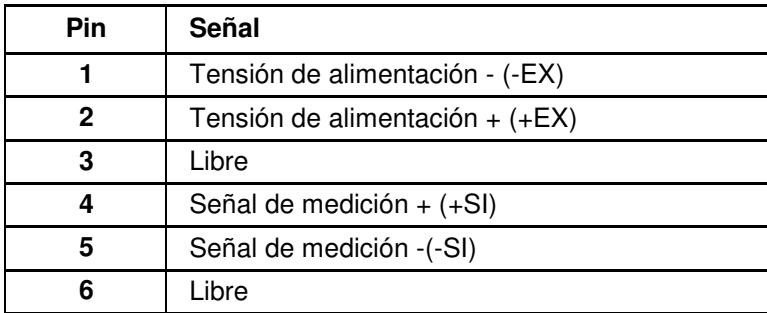

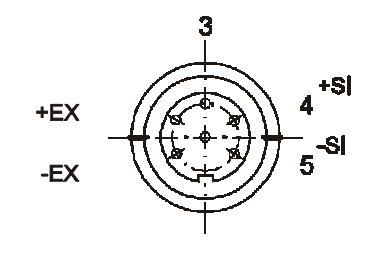

### **9. Mensajes de error**

### "ADC overload"

La señal de entrada excede el rango permitido. Posibles causas:

- Medidor no está conectado
- cable del medidor está defectuoso
- humedad en el enchufe o medidor
- Sobrecarga extrema del medidor

### "Overload/Underload"

La señal de entrada excede el rango definido en Range Overload (+) Overload (-).

Posibles causas:

- medidor en rango de sobrecarga/bajo carga

### Indicación del valor de medición parpadea

El dispositivo está tratando de representar más de 99 999 piezas. El punto decimal se omite y el último dígito no se muestra. Por ejemplo: para mostrar: 103.888 kN, se muestra parpadeando: 10388 kN

Indicación del valor de medición sólo consiste en signos negativos

Los cálculos dan valores que ya no son procesables (desbordamiento matemático). Posibles causas:

- La sensibilidad se encuentra fuera del rango evaluable.
- otras causas véase ADC overload

# **10. Consejos y trucos**

Medidor con diferentes características en sentido de tracción y compresión:

Solución 1: configurar y calibrar un segundo rango de medición Solución 2: calibrar más de dos puntos con ASTAS

# Prueba de presión de placa según DIN 18134

El dispositivo es compatible con placas de presión con un diámetro de 300 mm (unidad M300) y de 600 mm (unidad M600). Configurar el ET-AE-S para el medidor de fuerza (por ejemplo KAM/100kN) y activar la unidad M300, también M600, si es necesario. Cuando el usuario seleccione la unidad M300 o M600, se convierte la fuerza medida según DIN en tensión normal (MN/m²). El parámetro Select digits controla la resolución de la indicación de la tensión normal. La calibración de la cadena de medición se puede realizar en kN o también en otra unidad base, tales como M300. Se puede desactivar la unidad kN, por la que no aparecerá como la unidad base cuando se arranque el dispositivo.

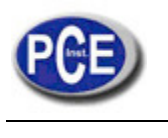

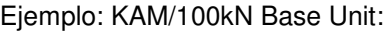

 kN Rated load 100 Selected digits: 100,0<br>Units: M300 M300=YES, M600=Yes

Resolución de la indicación<br>KN<br>100 kN 100,0<br>M300 0,001 0,001 (MN/m<sup>2</sup>) M600 0,0001 (MN/m²)

### Calibración de carga con precarga

Si se realiza la calibración de carga en un marco de calibración mediante cilindro hidráulico, las partes que introducen la fuerza y / o el propio cilindro hidráulico pueden generar una precarga no deseada que puede influir la calibración:

Solución:

- 1. Calibración de carga
- 2. Desplazamiento del punto cero

Calibración de carga con puntos de linealización

El software de PC permite la calibración con hasta seis puntos de calibración.

### Ajuste fácil de rangos de medición

El software de PC permite ajustar fácilmente, calibrar, guardar de rangos de medición. Los archivos de Setup pueden ser guardados en el PC como archivos de texto.

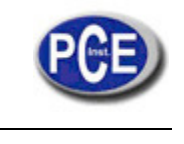

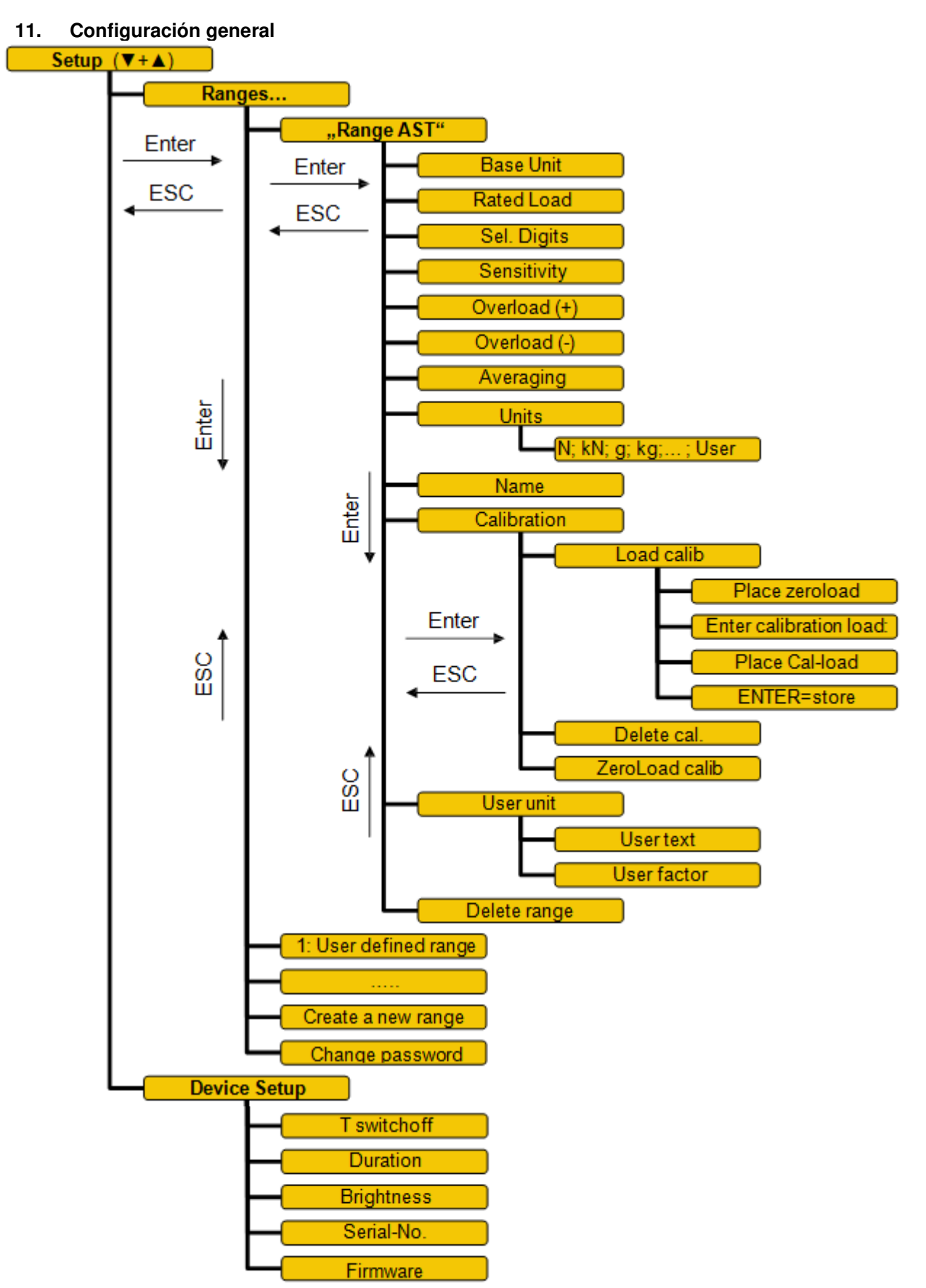

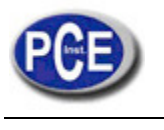

En esta dirección encontrarán una visión de la técnica de medición: http://www.pce-iberica.es/instrumentos-de-medida/instrumentos-medida.htm En esta dirección encontrarán un listado de los medidores: http://www.pce-iberica.es/instrumentos-de-medida/medidores.htm En esta dirección encontrarán un listado de las balanzas: http://www.pce-iberica.es/instrumentos-de-medida/balanzas-vision-general.htm

**ATENCIÓN:** "Este equipo no dispone de protección ATEX, por lo que no debe ser usado en atmósferas potencialmente explosivas (polvo, gases inflamables)."

Puede entregarnos el aparato para que nosotros nos deshagamos del mismo correctamente. Podremos reutilizarlo o entregarlo a una empresa de reciclaje cumpliendo así con la normativa vigente.

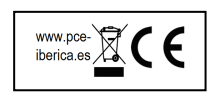